## **How to Delete budget record**

- 1. Open the selected budget record. See [How to Search and Open budget record](https://help.irelyserver.com/display/DOC/How+to+Search+and+Open+budget+record).
- 2. Click **Delete** to delete budget record.

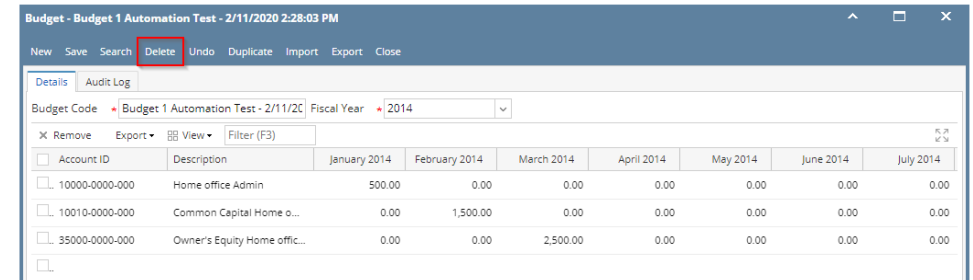

3. This delete confirmation message will be shown. Click **YES** to proceed with deleting the record.

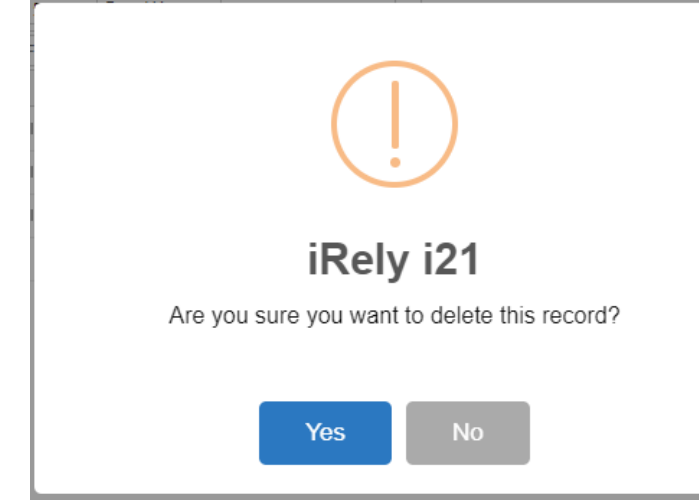

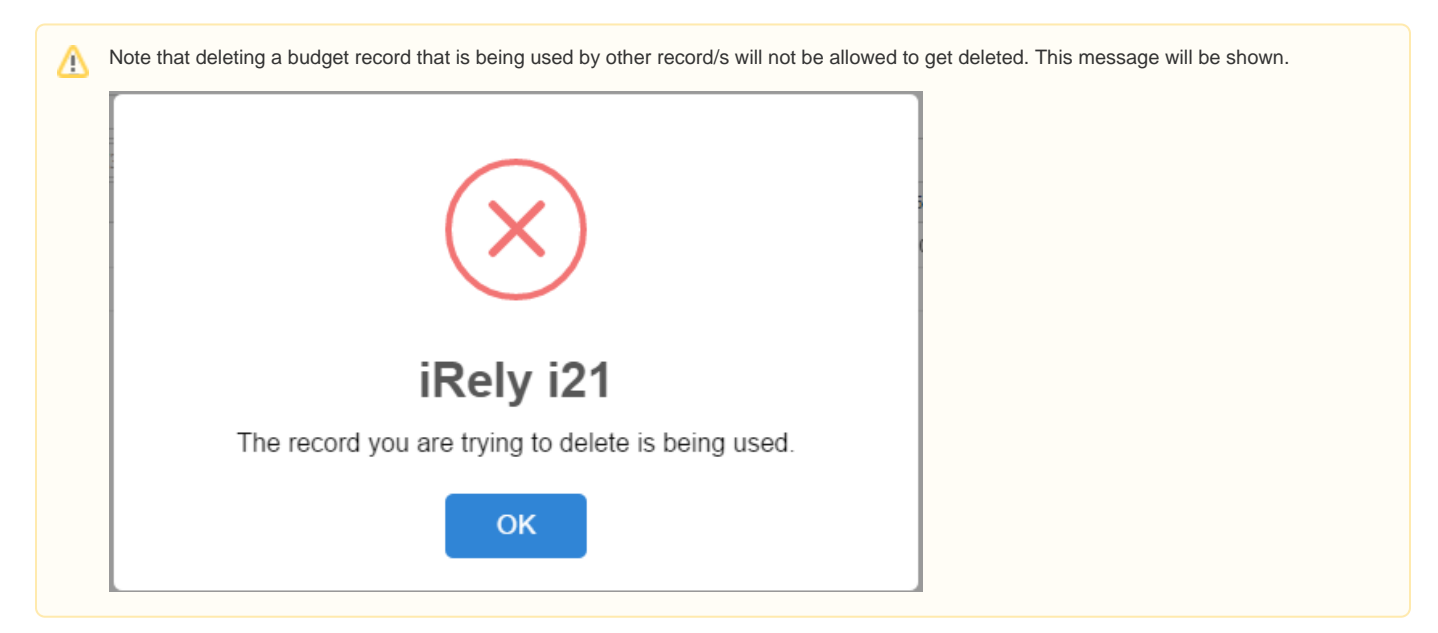

1. Open the selected budget record. See [How to Search and Open budget record](https://help.irelyserver.com/display/DOC/How+to+Search+and+Open+budget+record).

2. Click **Delete** to delete budget record.

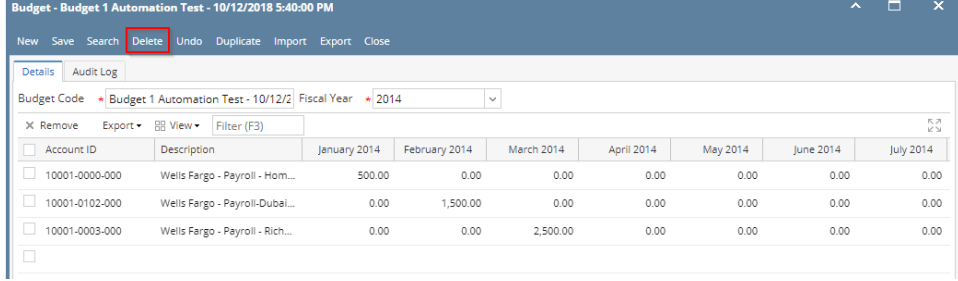

3. This delete confirmation message will be shown. Click **YES** to proceed with deleting the record.

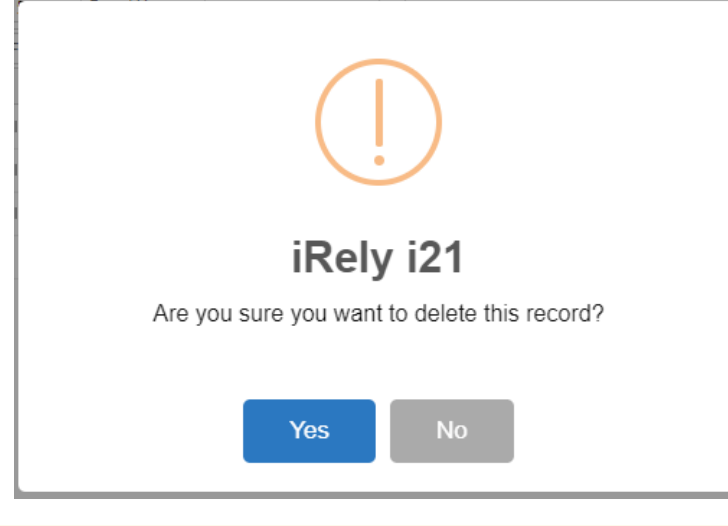

Note that deleting a budget record that is being used by other record/s will not be allowed to get deleted. This message will be shown.Δ

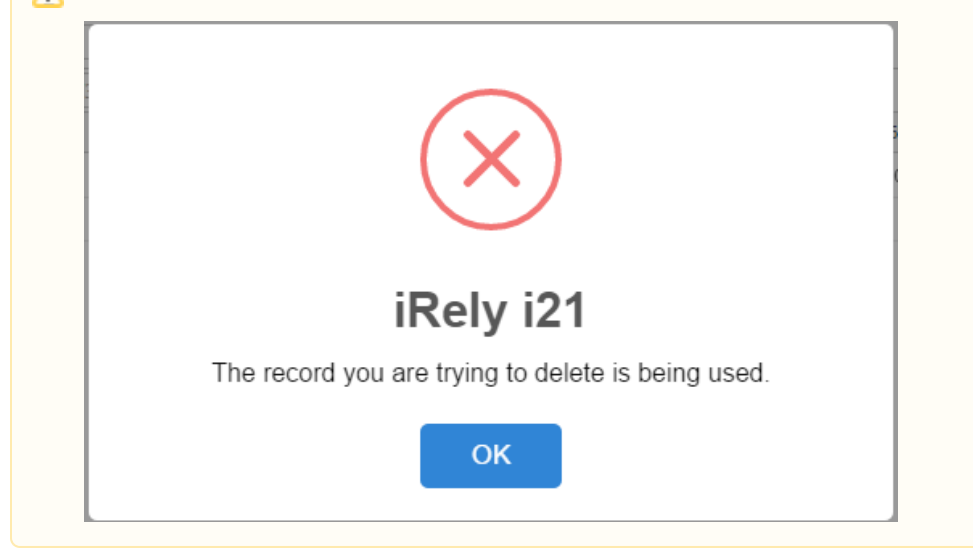

1. Open the selected budget record. See [How to Search and Open budget record](https://help.irelyserver.com/display/DOC/How+to+Search+and+Open+budget+record).

## 2. Click **Delete** to delete budget record.

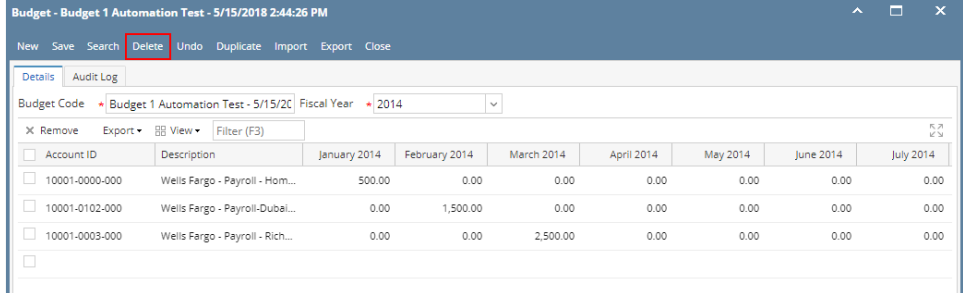

3. This delete confirmation message will be shown. Click **YES** to proceed with deleting the record.

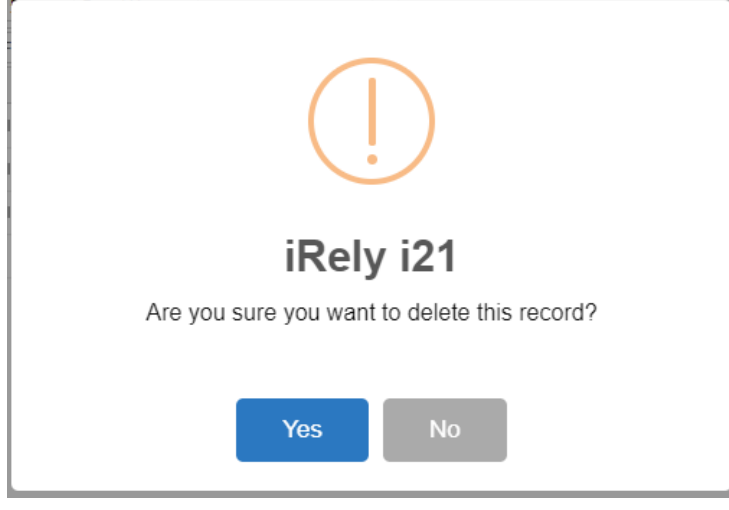

Note that deleting a budget record that is being used by other record/s will not be allowed to get deleted. This message will be shown.

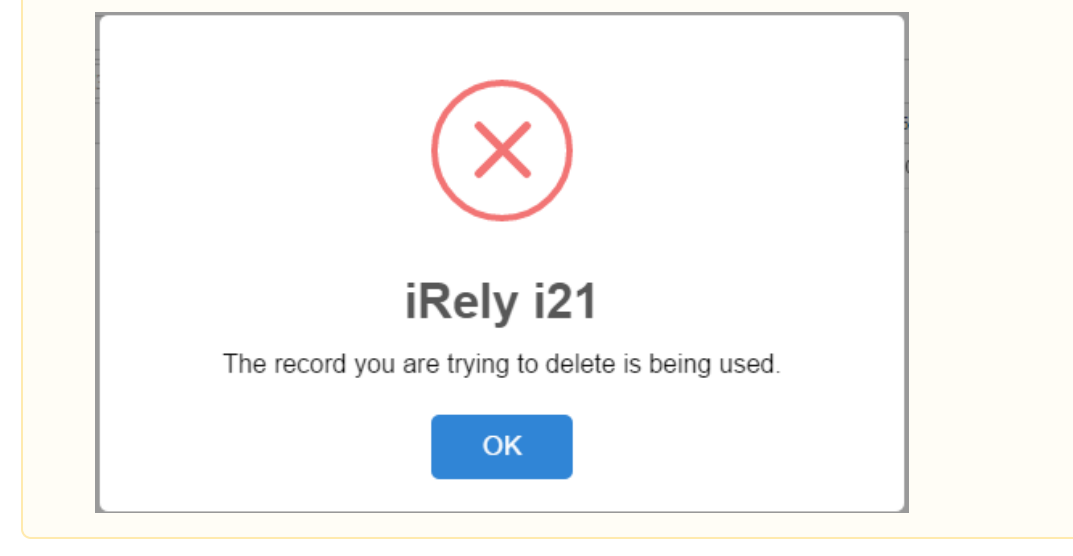

1. Open the selected budget record. See [How to Search and Open budget record](https://help.irelyserver.com/display/DOC/How+to+Search+and+Open+budget+record).

## 2. Click **Delete** to delete budget record.

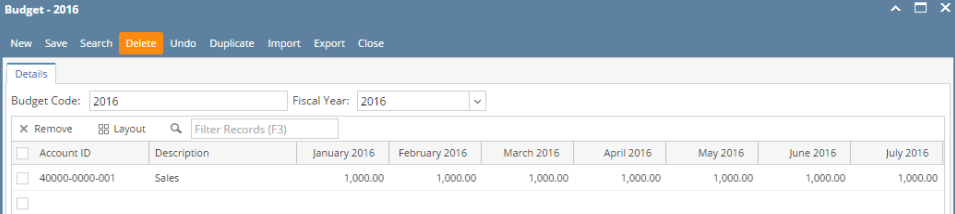

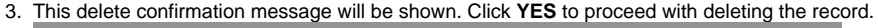

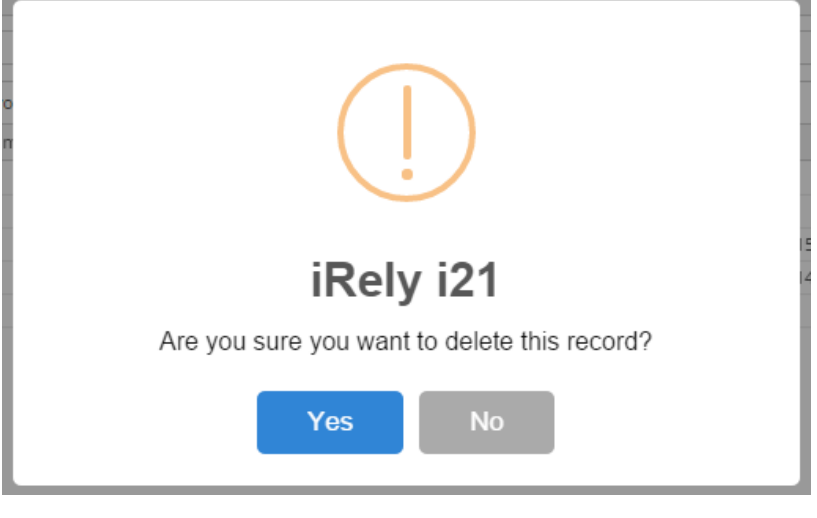

Note that deleting a budget record that is being used by other record/s will not be allowed to get deleted. This message will be shown. iRely i21 The record you are trying to delete is being used. OK